# **3.eラーニング講習受講申込から修了証明書交付まで**

# **(1) 団体申込について**

受講者が所属する団体を経由して申込む方法です。eラーニング講習予約(会場講習と同時予約可能)および受講料 の払込は団体責任者が一括して行います。団体責任者はインターネット上で受講申込手続および講習受講状況のス テータス管理を行うことができます。

団体申込は、次の要件をすべて満たす団体に限り認めます。

# ①法人であること。

②個人情報の保護に関する規程等が整備されていること。

 ③団体責任者を設置し、その団体責任者から当該団体内すべての団体申込者に下記の「団体申込を行う講習受講 者の方への注意事項」を周知できること。

④団体責任者にインターネットを利用できる環境があること。

※団体責任者とは当該事務に係る範囲の責任者とします。

※受講料の払込みは、協会が指定する銀行口座への振込みとなります。

 ※現在主任者登録されている方には、登録有効期限の約18ヵ月前~12ヵ月前に「有効期間に関するご案内」(※講 習受講要領ではありません)を送付いたします。 **4 P 「**有効期間に関するご案内の送付について」参照

# **(2) 団体申込のメリット**

①一括(一回の予約申込分(eラーニングと会場)の受講料を合算)して、受講料の払込みを行うことができます。

- ②団体責任者が申込手続きを行う画面上で、受講者の更新申請可能日数を確認することができます。
- ③「団体扱い」で申込された方の受講申込から受講修了までの進捗状況(ステータス)をインターネット上で確認する ことができます。 **4 P 「**更新申請可能期間(日数)とは |参照)

# **(3) 団体責任者の役割**

①団体としての受講申込方法等を決定し、団体内の受講者に周知すること。

②事前にインターネット上で団体および団体責任者の情報登録を行い、情報登録後もその管理を行うこと。

③事前に団体内の受講者が受講月(開催月)等の情報を収集し、eラーニング受講の予約を行うこと。(会場講習と同 時予約が可能です。)

④受講者がeラーニングを受講できるパソコン(webカメラ機能が必要)またはスマートフォンを利用できることの確認 ⑤団体内の団体申込希望者に以下の事項を周知すること。

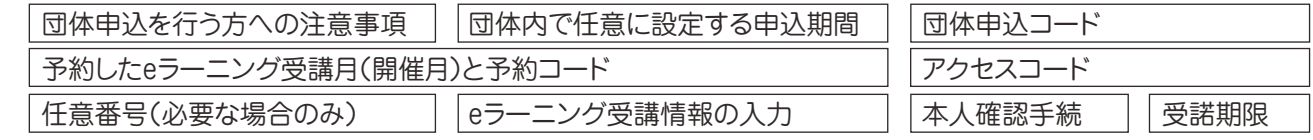

⑥所定の期間内に申込確定の処理を行い、受講者の受講料を一括(一回の予約申込分(eラーニングと会場)の受講 料を合算)して期限内に所定の方法で払込むこと。

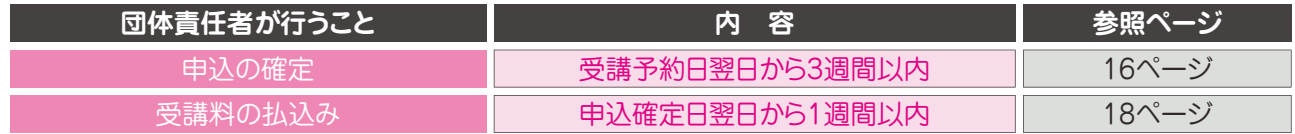

所定の期間を経過すると、eラーニング講習の予約および受講者からの受講申込は取消されます。

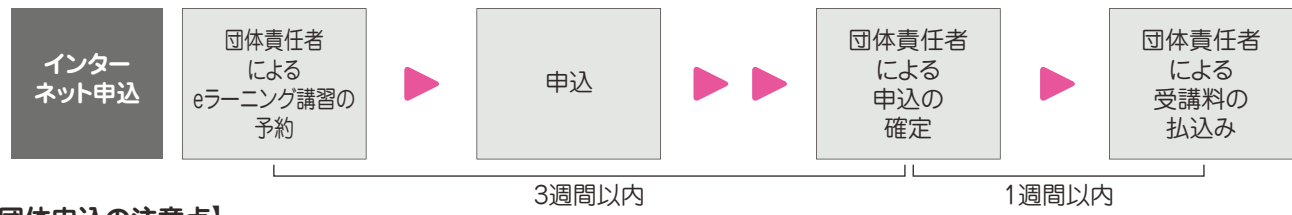

# **【団体申込の注意点】**

(ⅰ)「団体申込を行う方への注意事項」に同意した受講者のみを団体申込の対象としてください。

(ⅱ)一旦、「団体申込」された申込を途中から「個人申込」に変更することはできません。またその逆もできません。

(ⅲ)現在主任者登録を受けている者で登録更新を受けようとする者が受講申込をする場合は、当該者の主任者登録

の有効期限等を確認のうえ、当該受講者の受講月(開催月)等の決定・管理・指示等を行う必要があります。 受講する月によっては更新の登録を受けられないことがありますので十分にご確認ください。

(ⅳ)申込に係る期間は個人申込の期間とは異なりますのでご注意ください。

# **(4) 団体申込における各受講希望者の申込手続について**

団体申込の受講者は、インターネットから、受講者自身の情報および自身がeラーニング受講月(開催月)等の画面入 力(申込手続)を行います。 ※eラーニング受講月(開催月)は、団体責任者が決定し、受講者に通知されますので、ご注意ください。 ※郵送によるeラーニング講習の申込はできません。 ※受講申込では、資格試験の合格証書番号を入力する必要があります。

# **(5) 団体申込を行う個人(受講者)の方へ**

①所属団体(会社)のある方は、申込方法について団体(団体責任者)に必ずご確認ください。

②下記**【団体申込を行う個人(講習受講者)の方への注意事項】**に同意のうえ、申込を行ってください。 同意されない方は、各自で個人申込を行ってください。

# **【団体申込を行う個人(受講者)の方への注意事項】**

①各受講者の申込から受講結果(修了・未修了・欠席)までの状況について、団体責任者が確認を行いますの で、以下の内容に同意のうえ申込を行ってください。

# 受講申込書記載の同意文言

私は、貸金業務取扱主任者講習の受講申込(以下「本申込」といいます。)を所属する団体経由で日本貸 金業協会に対して行うにつき、日本貸金業協会が、私の貸金業務取扱主任者講習の受講の状況及び受 講の結果に関する情報を所属団体に対し提供することに同意します。なお、本申込に関し生じた紛議に ついては、所属団体と私の間で解決するものとします。

- ②「eラーニング講習予約」は団体責任者が一括して行いますので、各申込者から個別に予約を受付けることは できません。(※eラーニング講習予約の有効期間は予約した翌日から3週間です。この期間内に団体責任者 は申込の確定を行う必要があります。)
- ・ 「団体内における申込期限」は、予約の有効期間を考慮して、団体責任者が設定します。団体申込を行う個人 (受講者)の方は、申込期限のほか、申込方法、 eラーニング受講月(開催月)の選択等、すべて団体責任者の 指示に従って申込手続を行ってください。
	- ※「eラーニング講習事務日程一覧」の団体申込受講申込期限は、団体責任者がeラーニング受講の一括予 約ができる期限であり、受講者の申込期限ではありません。
- ・ 申込は団体責任者から受講料が払込まれた時点で正式に受理されます。
- ③団体申込の個人(受講者)の方は、必ず「eラーニング受講申込手続」( 下記(a)(b)(c)(d)の手続き)を行ってく ださい。

(a)メール疎通確認

(b)eラーニング受講申込

(c)eラーニング受講手続

(d)本人確認手続

- ※P13~14、P17~18参照
- ・ 一旦、「団体申込」された申込を途中から「個人申込」に変更することはできません。またその逆もできません。

 **(6) 団体申込フロー①**

# **講習受講者 団体責任者 日本貸金業協会 1 2 HP上から 団体情報の登録 団体 責任者 団体情報の登録** 1団体情報の登録 1団体情報の登録 **4 3 団体情報の登録 団体情報の登録 完了メールの受信 完了メールの送信**  $\overline{\sim}$  ・ 団体申込コード ・ 団体申込コード ・ 団体責任者PW ・ 団体責任者PW **予約の確定 団体** ・ 団体内の受講希望者の確認 **責任者** ・ 予約するeラーニング受講月(開催月)の決定 ※受講申込の予約は、eラーニング講習受講者(会場講習受講者含む)を 決定した後に確定をしてください。 2講習の一括予約 21講習の一括予約 **1 2 講習の 予約の受理 一括予約** 受講料の払込みが確認で きた時点で、新たなeラーニ ング受講予約手続きを行う ことができます。 **<sup>3</sup> 4 団体申込予約完了通知の 団体申込予約完了通知の 団体 責任者 受信 送信**  $\boxtimes$  ・ アクセスコード ・ アクセスコード ・ 予約コード ・ 予約コード

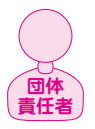

**団体 責任者**

**団体 責任者**

# **【団体情報の登録】**

団体責任者は、協会ホームページ、登録講習内の「団体責任者メニュー」から団体責任者サイトに入り、団体および団体責任 者の情報を登録してください。団体責任者は2名まで登録することができます。

登録完了後、登録されたメールアドレス宛に「団体コード」と「団体責任者パスワード」を通知します。 ※団体責任者を2名登録された場合、「団体コード」は同一ですが、「団体責任者パスワード」はそれぞれ異なります。 ※当該団体登録は、「会場講習」「eラーニング講習」の申込時、共通して利用できます。 ※当該団体登録は、資格試験および主任者登録申請の団体登録とは異なります。 ※登録した団体情報は次年度以降の登録講習においても利用できます。 日本貸金業協会 (検索、

- ・ 団体申込コード :団体を判別するコードで、団体内の受講者に通知し、受講申込する際に使用します。団体責任者が 使用するインターネット上の画面(以下、管理画面といいます。)にログインする際にも使用します。 ※このコードは、団体登録を解除しなければ不変です。
- ・|団体責任者パスワード|:団体責任者が使用する管理画面にログインする際のパスワードです。 団体責任者以外の方に通知しないでください。

※登録いただいたメールアドレスは、協会から団体責任者に緊急連絡が必要となった場合等においても利用いたします。 団体登録を解除したい場合は、団体責任者メニューの団体登録解除から手続を行ってください。(P19参照)

# **【予約の確定】**

団体内の受講希望者を確認し、eラーニング受講月(開催月)を決定してください。

現在主任者登録を受けている者で登録更新を受けようとする者が受講申込をする場合は、当該者の主任者登録の有効期限 等を確認のうえ、当該受講希望者の受講月等の決定を行う必要があります。また、受講月によっては更新の登録を受けられな いことがありますので十分にご確認ください。

☞受講月(開催月)の決定について

現在主任者を受けている方・・・・ <mark>3 p [1.講習受講から主任者登録までの流れ」参照</mark>

初めて主任者登録を受ける方、主任者登録の有効期限が経過した方・・・・ (3 p [1.講習受講から主任者登録までの流れ」参照

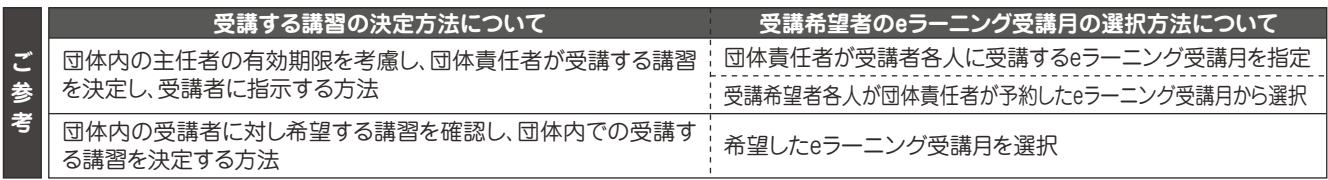

団体責任者は、団体内での方法を決定し、受講者に指示してください。

# **【講習の一括予約】**

団体責任者は、団体責任者サイトの「講習月(開催月)選択(eラーニング)」からeラーニング講習の手続きを行い、予約をして ください。

一括予約では、複数の講習(会場講習含む)を一括して予約することができます。

※eラーニング講習では定員制限は設けておりません。

予約手続完了後、団体申込に必要な「アクセスコード」と「予約コード」を通知いたします。

※各講習で予約受付期間が異なりますので「eラーニング講習事務日程一覧」をご確認ください。

※すでに予約されたものがあるとき、および未受理の受講申込があるときは、新しい予約をすることができません。

※予約手続完了後の予約の変更は、団体責任者サイトからはできません。問合せ窓口までお問合せください。

 ・ アクセスコード : 団体内の受講申込者に通知し、団体内の受講者が、インターネット申込をする画面にログイン する際に使用します。予約ごとに変更になります。

 ・ 予約コード : 予約するeラーニング受講月(開催月)ごとに設定されるコードです。団体内の受講者に通知し、 受講申込する際に使用します。

同じeラーニング受講月(開催月)を選択した場合でも、予約が異なるときは、予約コードが異なります。

# **【予約の有効期限(申込確定期限)】**

予約は、予約受付日の翌日から3週間有効です。この期間中に、団体内の受講者各人が申込手続きを行い、団体責任者は申 込の確定を行ってください。期限までに申込の確定が行われない場合は、その期間の経過によりeラーニング受講の予約およ び各受講者からの受講申込は取消されます。取消後、再度団体申込を行う場合は、新たなeラーニング受講の予約および各 受講者からの受講申込が必要になります。

団体責任者は余裕をもった団体内での申込期限を設定し、団体内の受講者に指示してください。

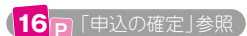

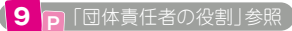

# eラーニング講習 ed - Part - Part - Part - Part - Part - Part - Part - Part - Part - Part - Part - Part - Part - Part - Part - Part - Part - Part - Part - Part - Part - Part - Part - Part - Part - Part - Part - Part - Part - Part - Part

# **団体申込フロー②**

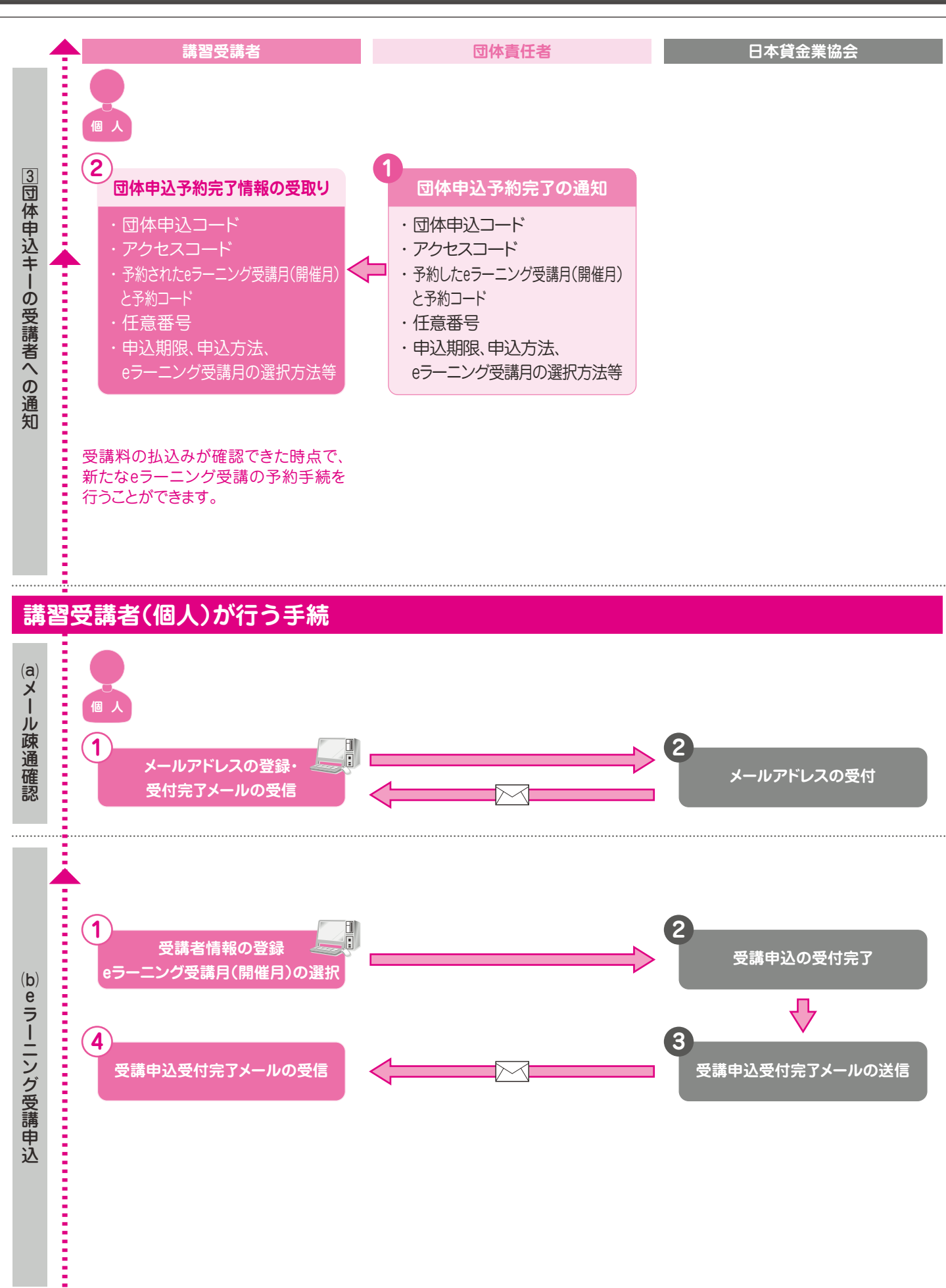

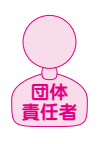

**個 人**

# **【団体申込予約完了の通知と受取り】**

団体責任者は協会から送信された「予約完了通知」に従って団体申込希望者に、以下の事項を通知してください。

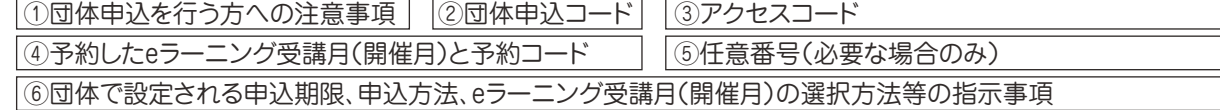

#### **※任意番号について**

 1~10桁の英数字を設定することができます。各団体で必要に応じてご活用ください。 任意番号を使用する場合は、団体内の申込者各人に「団体申込コード」等とあわせて通知してください。 任意番号は、団体責任者がインターネット上で進捗管理を行う画面に表示されます。

#### **■受講申込期限の周知について**

団体責任者が取得した予約の有効期限は、予約受付日の翌日から3週間です。 受講者は、団体責任者から指示された期限までに申込手続きを行ってください。

#### **■eラーニング受講月(開催月)の決定について**

受講者は、団体申込責任者が、予め各受講者の主任者登録の有効期限を確認してeラーニング受講月(開催月)を決定し、 これを各受講者に周知してください。

受講者は、申込手続画面で団体責任者から指示された「eラーニング受講月(開催月)」を入力(選択)してください。 主任者登録の更新を受けようとする方は、eラーニング受講月(開催月)の決定に際し、自身の更新申請可能期間を必ずご 確認ください。

 登録更新の申請手続に余裕を持つため、当該期間(日数)を3 ヵ月(90 日)以上確保することをおすすめします。 希望する講習がない、更新申請可能日数が少ない等、eラーニング受講月について不都合がある場合は、団体責任者にご連絡く ださい。 4 P 「更新申請可能期間とは1参照

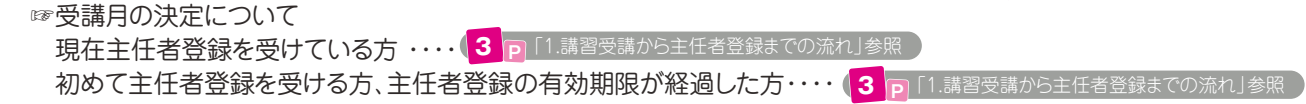

受講予定者各人は、団体責任者から受取った団体申込予約完了情報を準備し、 協会ホームページTop > 貸金業務取扱主任者 試験・講習・登録 > 登録講習から申込みます。 申込には申込予定者自身のメールアドレスが必要になります。 登録いただいたメールアドレスは、協会から受講者個人に緊急連絡が必要となった場合等においても利用いたします。 **個 人** |日本貸金業協会

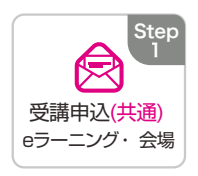

 $\left(\sqrt{\left(12\right){\rm p}}\right)$ 「予約の有効期限」参照

#### **【受講申込時の注意点】**

**個 人**

- ・団体責任者から指示された申込期限までに申込手続を完了してください。
- **ՎҲལ݃ࡩݗ** 者にご相談ください。 ・ 団体責任者が予約をしていない講習には申込できません。指示されたeラーニング受講月が不都合な場合は、団体責任

現在主任者登録を受けている方で登録更新が可能となる講習には、下記①②のとおり、更新申請可能期間が表示されま す。主任者登録の更新を受けようとする方は、必ずご確認ください。

①開催月選択画面に **更新申請可能日数(団体申請・個人申請別)** が表 <u><del>conduction and the state of</del> the state of the state and the state state and</u> the state of the state of the state o 示されています。

ྫ೧ʕౕ݆

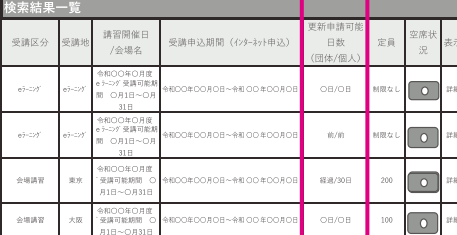

※「前」は「更新期間前」、「経過」は「更新期間経過」を意味し、更新可能期間がない(更新期間外)こ

とを表します。 ※「\*\*\*/\*\*\*」の表示は、現在主任者登録されていない方(更新申請対象外)であることを表します。

②申込者情報の最終確認画面に **更新申請可能期間(団体申請・個人**

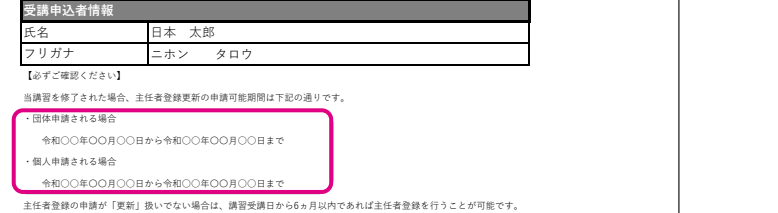

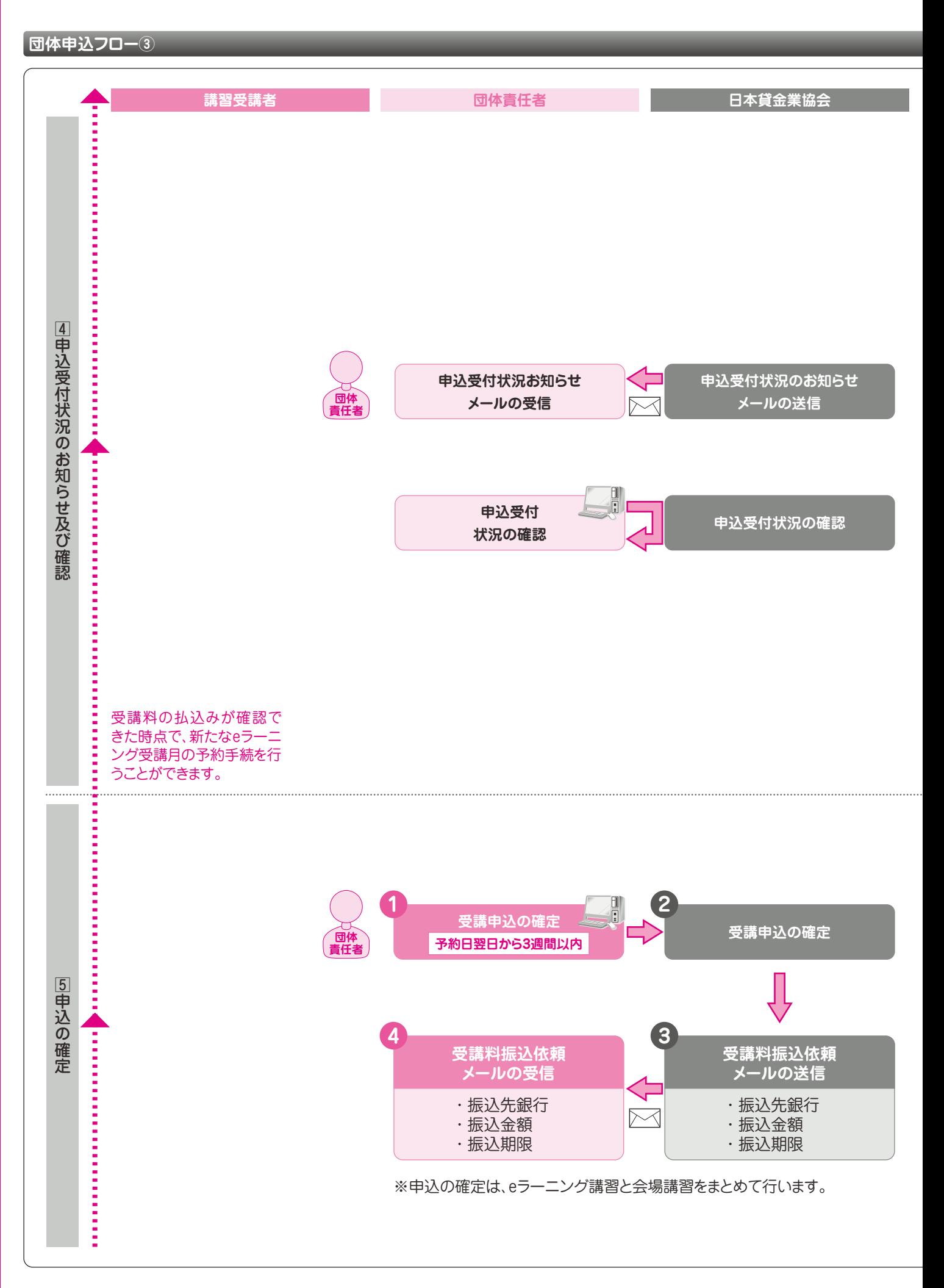

# **【申込受付状況お知らせメール】**

申込受付等、下記①から④に該当する人数に変動があった場合に協会から、団体責任者宛に「申込受付状況・受講状況お知 らせメール」を送信いたします。

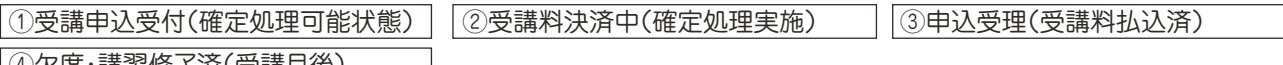

|④欠席・講習修了済(受講月後)|

※当該メールはすべての予約(会場講習がある場合はそれを含む)を一つに集計したものを送信いたします。各受講月ごとの 申込状況を確認する場合は、下記の「申込受付状況の確認」から行ってください。 <sub>₫</sub>

#### **【申込受付状況の確認】**

**団体 責任者**

申込受付状況を下記の画面でリアルタイムに確認することができます。

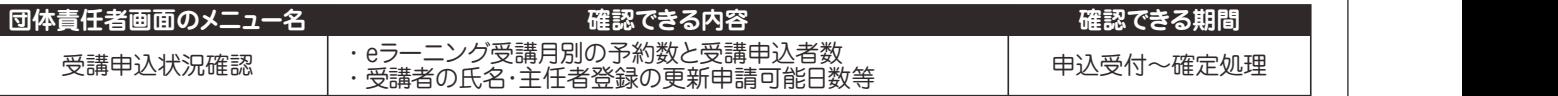

☞更新申請可能日数について

現在主任者登録を受けている方で登録更新が可能となる受講者には、「受講申込状況確認」の「受講申込者一覧」画面 に下図のとおり、更新申請可能日数(団体申請・個人申請別)が表示されます。

主任者登録更新を受けようとする受講者については、登録更新の申請手続に余裕を持つため、当該期間(日数)を3ヵ月 (90 日)以上確保することをおすすめします。 4 P 「更新申請可能日数とは」参照

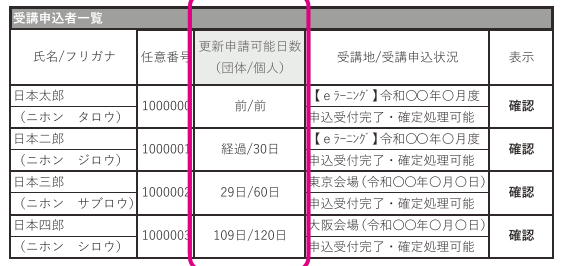

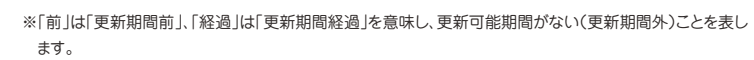

※「\*\*\*/\*\*\*\*」の表示は、現在主任者登録されていない方(更新申請対象外)であることを表します。

# **【申込受付の取消し・受付内容の変更】**

申込受付の取消しは、「受講申込状況確認」メニューから行うことができます。 受講会場の変更は、一旦受講申込を取消し後、新たに受講申込を行ってください。 ※申込の確定後は、申込受付の取消しはできません。

**21 P 「各種変更について」参照** 

 $\mathbf{L}$ 

ྫ೧ʕʕ݆ʕೖʛྫ೧ʕʕ݆ʕೖ ݸ͵͢ ࡋ

# **団体 責任者**

# **【申込の確定】**

「受講申込状況確認」メニューで、申込受付状況(上記参照)を確認し、受講者がすべて申込まれていることを確認後、申込の 確定処理を行ってください。

申込の確定処理は、予約日翌日から3週間経過日に設定されている申込確定期限(予約有効期限)までに行ってください。

#### **(申込の確定処理時の注意事項)**

・ 不備等対応中の受講申込者がいる場合は、確定処理ができません。不備解消後に確定処理を行ってください。

- ・ 期限までに確定処理がない場合は、その期間の経過によりeラーニング受講の予約および各受講者からの受講申込は取消 されます。取消後、再度団体申込を行う場合は、新たにeラーニング受講の予約および各受講者からの受講申込が必要にな ります。
- ・ 申込の確定後は、確定内容の変更および取消しはできません。

#### **■請求書について**

申込確定後、団体責任者メニューからPDF形式ファイルの請求書をダウンロードすることができます。必要な方はご活用く ださい。請求書は、受講料の払込み確認日から10日後までダウンロードすることができます。

**団体責任者が行うこと**

**申込の確定** 予約日翌日から3週間以内

# **団体申込フロー④**

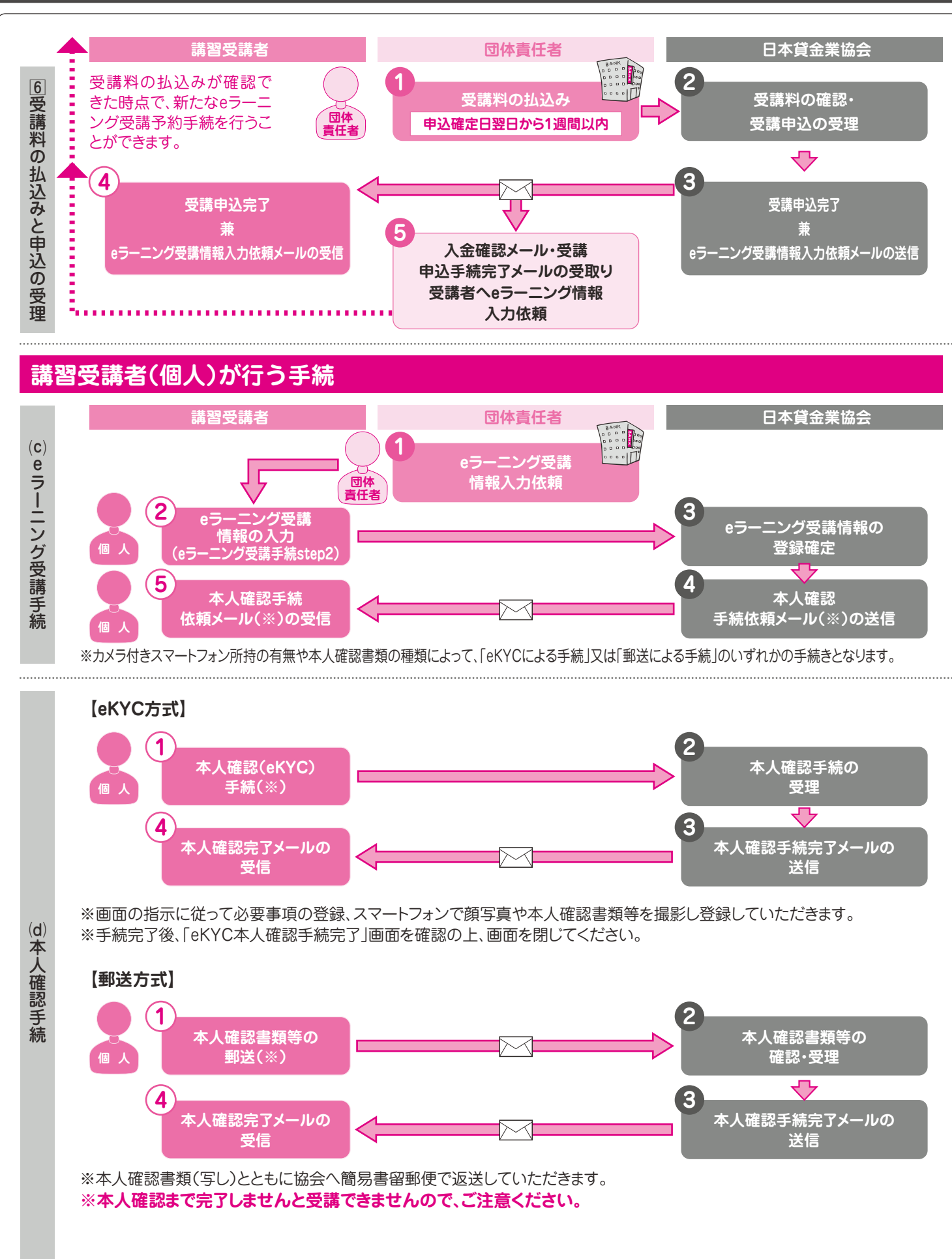

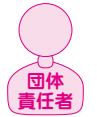

**個 人**

# **【受講料の払込みと申込の受理】**

受講申込者一人につき16,230円です。(うち消費税 1,475円、適用税区分10%)登録番号T5-0104-0500-7114 指定の銀行口座に指定の期日(申込の確定日翌日から1週間以内)までに受講料を振込んでください。 期限までに払込みがない場合、その期間の経過により、eラーニング講習予約および各受講者からの受講申込は取消されます。取 消後、再度団体申込を行う場合は、新たにeラーニング講習予約および各受講者からの受講申込が必要になります。 振込の際の振込手数料は団体様負担となります。 受講料の払込みを確認後(振込日から1~2営業日後)、入金確認メール(受講申込完了メール)を送信いたします。 受講者に「受講申込完了兼eラーニング受講情報入力依頼メール」を送信いたします。 ※受付番号をご確認下さい。この時点で、申込が正式に受理されます。 請求書は団体責任者サイトからダウンロード(※)できます。 ※協会が受講料の払込を確認した日から10日後まで。 **受講料の払込み** 申込確定日翌日から1週間以内 **団体責任者が行うこと** (例 4月10日確定→4月17日が払込み期限)

受講料の払込みが確認できた時点で、新たな講習会場予約手続きを行うことができます。

# **【eラーニング受講手続(step2)】**

③講習教材送付先住所、④eラーニング受講案内送信先メールアドレス の情報を登録していただきます。 eラーニング受講に際し、①カメラ付きスマートフォン所持の有無、②使用する本人確認書類の種類、 登録確定後、本人確認手続依頼案内をメール送信いたしますので、必ず本人確認手続を行ってください。

団体責任者の方は、受講者全員に対し、「(c)eラーニング受講手続」から「(d)本人確認手続」を「受講申込完了兼eラーニ ング受講手続入力依頼」メール受信日から14日以内に完了するよう依頼してください。 ※手続が完了しませんと受講できません。必ず本人確認手続まで完了してください。 **団体 責任者**

注意 | 左記図の②[eラーニング受講情報の入力]忘れが多く発生しています。 必ず下記(d)本人確認手続まで完了するように伝達してください。 完了しないと受講できず、欠席扱いとなります。

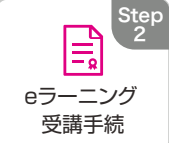

# **【本人確認手続(「eKYC方式」、「郵送方式」)】**

「eKYC方式」とは、カメラ付きスマートフォンで顔写真や本人確認書類等を撮影し、オンライン上で、本人確認を行います。 「郵送方式」とは、本人確認書類(写し)等を郵送し、本人確認を行います。

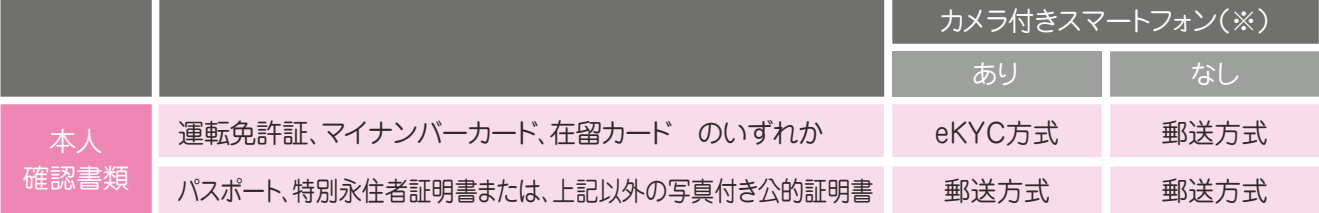

※本人確認手続(eKYC)に一部利用できない機種がございます。(詳細は「本人確認手続画面」の「一覧表」で確認してくださ い。)利用できない機種をお持ちの場合は「なし」を選択してください。

# **「eKYC方式」の方**

カメラ付きスマートフォンで、本人確認手続依頼案内メール本文のURLから本人確認手続サイトへ遷移(※)し、画面の 案内に従って顔写真や本人確認書類等の撮影を行ってください。

※step2登録から2週間が経過しますと、メールにあるURLが無効となります。その場合再度「eラーニング受講手続 (step2)」を行ってください。

本人認証の登録後、協会にて内容を確認させていただきます。

# **「郵送方式」の方**

本人確認手続依頼案内メール本文に記載のとおり本人確認書類(写し)等を協会あてに簡易書留で郵送してください。 協会ホームページ掲載の「[eラーニング講習]本人確認手続書類等送付票」を使用してください。協会にて内容を確認 させていただきます。

※郵送方式による本人確認を行う方は、「受講申込完了兼eラーニング受講情報入力」依頼メール受信日から14日以内 に簡易書留で郵送ください。

〈郵送先〉〒108-0074 東京都港区高輪3-19-15二葉高輪ビル 日本貸金業協会 資格試験センター 登録事務課あて

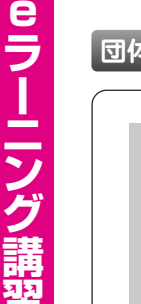

ed - Part - Part - Part - Part - Part - Part - Part - Part - Part - Part - Part - Part - Part - Part - Part - Part - Part - Part - Part - Part - Part - Part - Part - Part - Part - Part - Part - Part - Part - Part - Part

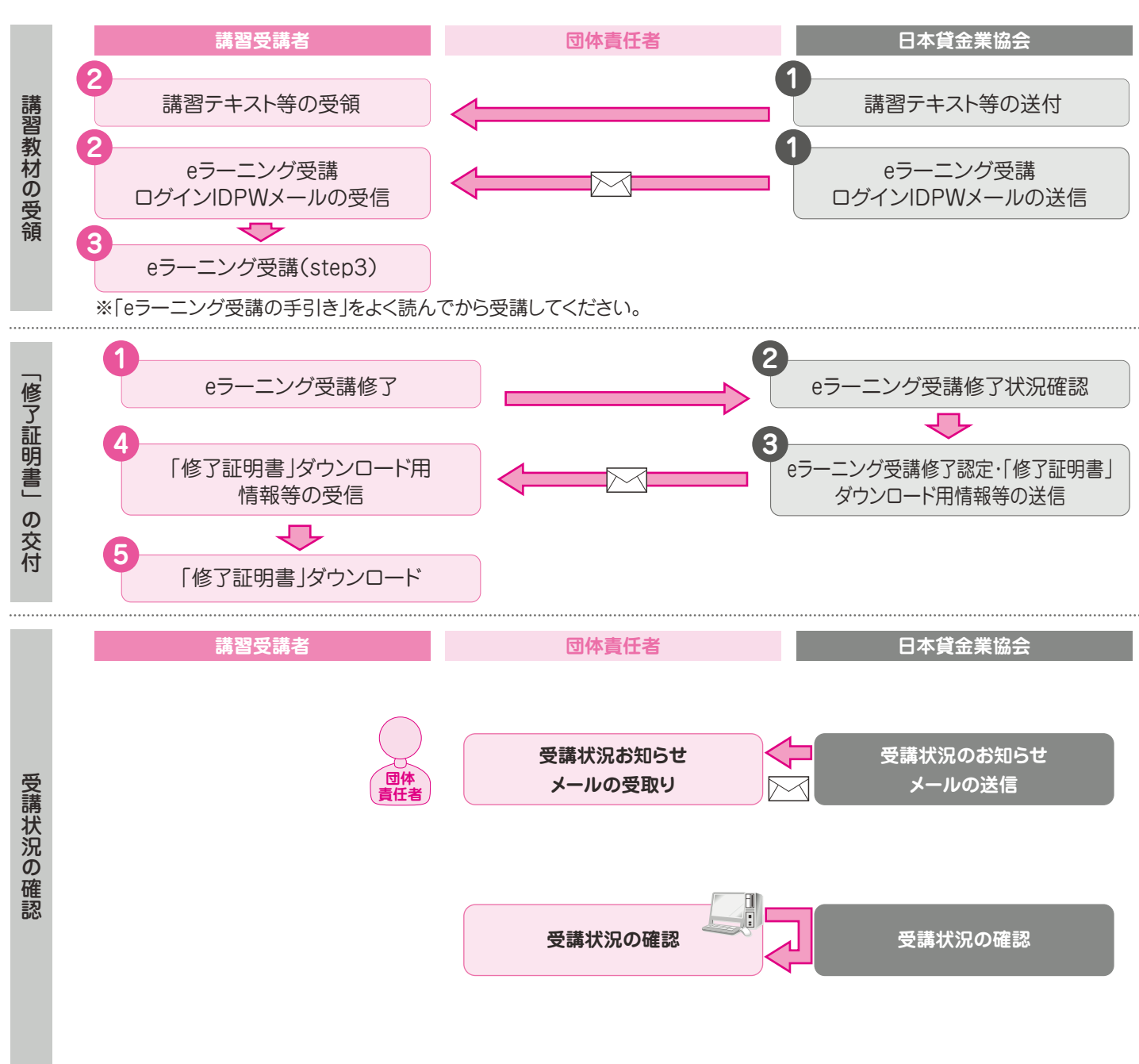

#### **【団体登録の管理】**

団体登録に有効期間の定めはありませんが、3ヵ月ごとにパスワードの再設定を行う必要があります。

団体責任者メニューログイン時の指示に従いパスワードの再設定を行ってください。

団体登録の登録内容(団体および団体責任者の情報)が変更になった場合は、団体責任者メニューの登録内容変更から変更 の手続を行ってください。

# **【団体登録の解除】**

団体登録を解除したい場合は、団体責任者メニューの団体登録解除から手続を行ってください。

再度団体申込を行う際は、新たに団体登録をする必要があります。

※団体登録解除後は、解除した団体コードで団体責任者サイトにログインできなくなるため、受講者の受講状況等の確認は できませんのでご注意ください。

※受理前の受講申込がある場合は、団体登録を解除できません。

# **【主任者登録講習に係るお知らせ】**

登録講習に係るお知らせは、協会のホームページで公表いたします。

協会では、新着情報を掲載した時にその旨をメールでお知らせするサービスを行っていますので、ぜひご利用ください。 ※メールアドレスの登録が必要になります。協会ホームページトップ画面の更新通知「新着情報配信登録」から手続を行ってください。 ※当該システムでは、登録講習以外の協会全般の新着情報について「新着情報配信メールサービス」のお知らせが届きます。

# **【講習教材・eラーニング受講ログインIDパスワードの受領】**

あらかじめ登録いただいた講習教材送付先住所に「講習教材」を配送(宅配便)し、メールアドレス宛に受講番号などの 「eラーニングログインIDパスワード」をメールで前月の所定日にご案内します。

※eラーニング受講の手順については、協会ホームページの「eラーニング受講」のアイコン(step3)のトップ画面に表 示されている「eラーニング受講の手引き」をご確認ください。

※受講可能期間は「選択した月の1日から末日」までです。当該月末時点で未修了の場合は、 欠席の扱いとなります。(受講料の返還はいたしません。)

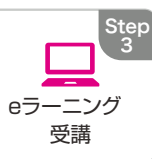

# **【「修了証明書」の交付】**

全てのeラーニングカリキュラムの受講が修了した後、協会にて受講状況等を確認いたします。

※カリキュラムに沿って正しく受講されていない場合などが判明した場合は、団体責任者、受講者の方にご連絡等を行 うことがあります。

修了基準を満たされた受講者の方には、修了認定の後、協会ホームページから「修了証明書」をダウンロードする際に 必要な情報等をメール送信いたします。

※「修了証明書」のダウンロードは、講習開催日(修了日)以降可能となります。

※講習を修了しただけでは主任者登録はされません。必ず「主任者登録の手引き」を確認して、申請を行ってください。

#### **【受講状況お知らせメール】**

申込受付等、下記①から④(以下、受講状況という)に該当する人数に変動があった場合に、団体責任者宛に「申込受付状況・ 受講状況お知らせメール」を送信いたします。

①受講申込受付(確定処理可能状態) | ②受講料決済中(確定処理実施) | ③申込受理(受講料払込済) ④欠席・講習修了済(修了認定後)

※当該メールはすべての予約を一つに集計したものを送信いたします。各受講月ごとの状況を確認する場合は、下記の「受講 状況の確認」を行ってください。

※当該メールは、前述の「申込受付状況お知らせメール」と同一のものとなっています。 (<mark>16 p 「申込受付状況お知らせメール」参照</mark>

#### **【受講状況の確認】**

**団体 責任者**

受講状況を下記の画面でリアルタイムに確認することができます。

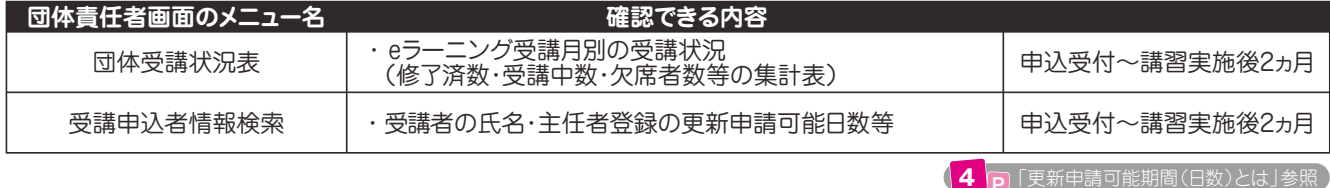

#### **【受講申込の取消しについて】**

申込の受理後は、受講申込の取消しはできません。

 $\left( 1 \right)$  **P** 「受講料」参照

以下の場合は、申込は受理されず、eラーニング受講の予約および各受講者からの受講申込は取消しされます。

・ eラーニング受講の予約有効期間内に団体責任者により申込の確定が行われない場合

・ 申込の確定後、指定の期日までに団体責任者により受講料の払込みがなされない場合

取消後、再度団体申込を行う場合は、新たにeラーニング受講の予約および各受講者からの受講申込が必要になります。